**Section : 2. Running InaSAFE**

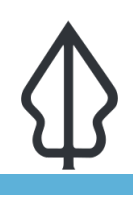

**Module : 2.3. Agregasi – Field Mapping - Id**

### **Membuat rincian detail demografi di InaSAFE**

"Using attributes stored in the aggregation layer, we can create detailed age, gender and vulnerability based breakdowns."

Penduduk yang tinggal di dalam masyarakat memiliki kebutuhan yang berbeda berdasarkan umur, jenis kelamin dan kerentanan (contoh penyandang disabilitas). Di InaSAFE Anda dapat menggunakan 'Perangkat Pemetaan Field InaSAFE' untuk menghasilkan rincian detail jumlah penduduk di setiap klas kerentanan. Hal ini dilakukan dengan menentukan rasio dalam kata kunci layer agregasi, atau dengan menentukan jumlah kata kunci pada layer vektor populasi.

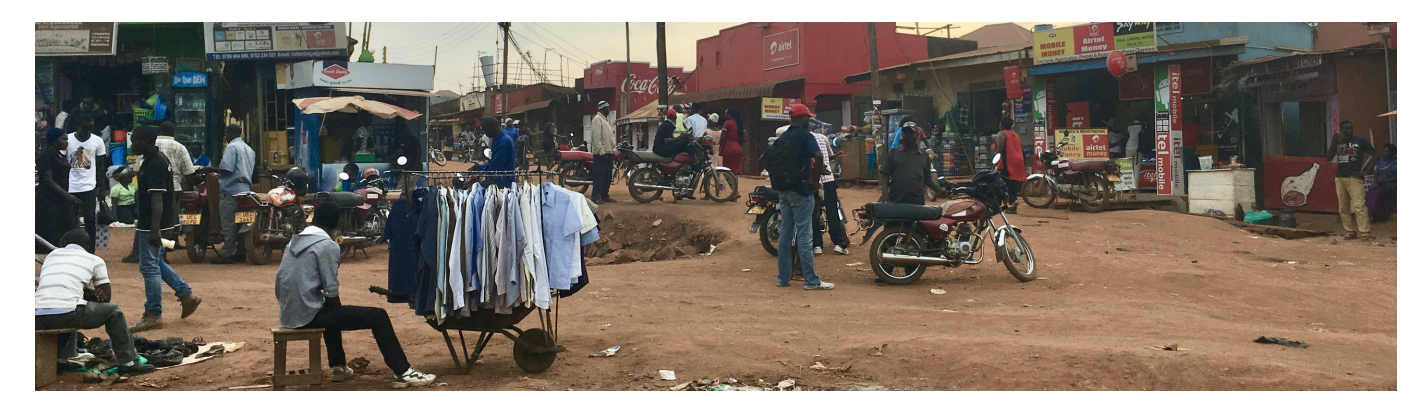

# **You try:**

## **Goal: Untuk dapat menentukan rasio demografi pada layer agregasi**

- Gunakan layer desa (wards) di contoh dataset, perbarui kata kunci untuk menetapkan rasio seperti yang terdaftar di tabel persyaratan.
- Beberapa nilai yang kosong di tabel gunakan intuisi\* Anda untuk menetapkan angka yang masuk akal.
- Sekarang jalankan analisis penduduk pada banjir dengan menggunakan layer desa untuk agregasinya.
- Ingat bahwa di skenario sebenarnya Anda tidak perlu melakukan ini! Sebaiknya Anda konsultasikan dengan lembaga statistik nasional Anda untuk data sebenarnya!

#### Periksa hasil Anda:

Tinjau laporan yang dihasilkan dan lihat rincian demografi per desa. Mengapa beberapa nilai menjadi 0?

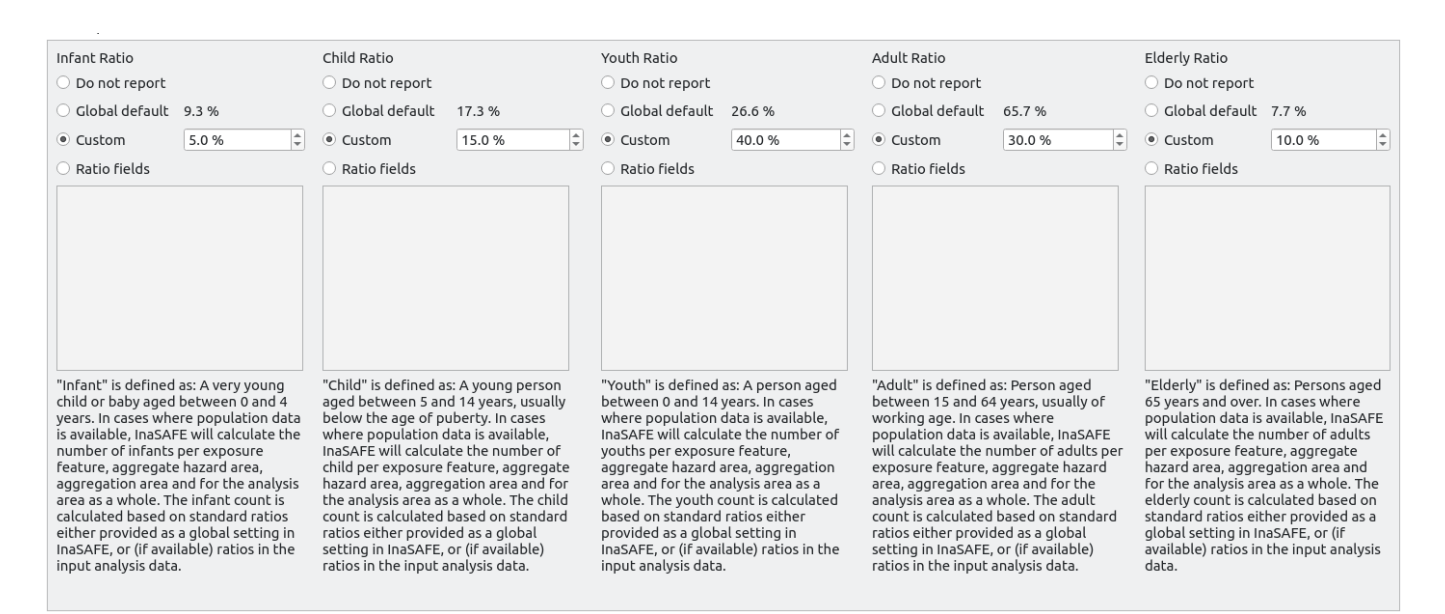

# i

**More about**

Rincian demografi berguna untuk menghasilkan beberapa laporan detail. Sebagai contoh jika Anda memiliki ancaman yang sangat tinggi yang mempengaruhi jutaan penduduk, ini mungkin sulit mengetahui bagaimana untuk merencanakan persediaan kebutuhan minimum, logistik dll untuk kejadian tersebut. Dengan merinci jumlah ke dalam kelompok populasi yang berbeda, rencana kontingensi yang lebih spesifik dapat dilakukan – sebagai contoh dengan memperhatikan perempuan hamil yang mungkin terdampak.

Kami ingin meperingatkan Anda kembali tentang memperkirakan jumlah yang digunakan pada rincian demografi Anda. InaSAFE menyediakan beberapa default tapi kami sarankan agar Anda mengevaluasi secara kritis untuk melihat apakah sesuai untuk komunitas Anda.

Sistem pemetaan field disediakan oleh perangkat pemetaan field juga memungkinkan Anda untuk menggabungkan satu atau beberapa kolom atribut secara dinamis di dalam dataset Anda yang berisi data rasio ke dalam nilai rasio tunggal, seperti yang digambarkan di diagram di sini.

InaSAFE menggunakan sistem untuk menentukan apakah menggunakan default global, nilai tertentu, data yang terkandung di tabel atribut layer agregasi atau tidak menggunakan rasio yang diberikan.

Mohon lihat bagian perangkat pemetaan field di panduan manual untuk informasi lebih lanjut tentang bagaimana ini bekerja.

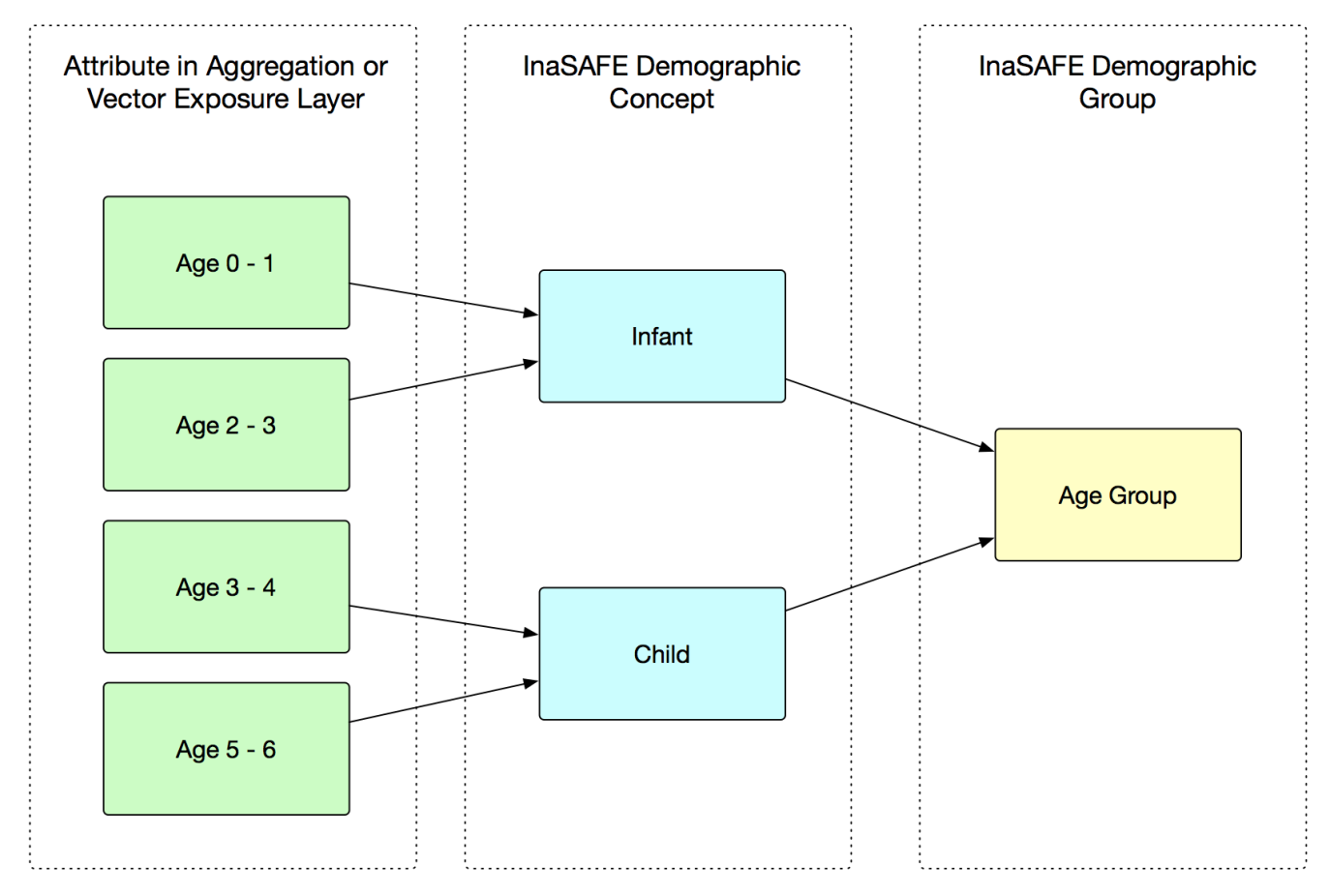

# **Check your knowledge:**

- 1. InaSAFE dapat menghasilkan rincian detail laporan demografi menggunakan rasio: a. Benar
	- b. Salah
- 2. Tandailah semua pernyataan yang benar:
	- a. InaSAFE menyediakan default rasio demografi yang sesuai untuk semua negara.
	- b. InaSAFE menyediakan cara untuk menggabungkan banyak atribut ke dalam rasio tunggal
	- c. Data rasio hanya dapat berasal dari default global atau nilai tertentu pengguna.

## **Further reading:**

- ihat video ini di YouTube tentang perangkat nilai pemetaan [https://youtu.be/](https://youtu.be/-d6R67hrmSc) [d6R67hrmSc](https://youtu.be/-d6R67hrmSc)
- Lihat bagian perangkat field mapping di dokumen teknis InaSAFE di: [http://](http://manual.inasafe.org/en/index.html#field-mapping-tool) [manual.inasafe.org/en/index.html#](http://manual.inasafe.org/en/index.html#field-mapping-tool)field-mapping-tool

Download the sample data for the lesson from [http://changelog.inasafe.org/media/](http://changelog.inasafe.org/media/images/lesson/worksheet/external_data/64b0403b60c0f92648ab4d21ce05b5c4575fd936.zip) [images/lesson/worksheet/](http://changelog.inasafe.org/media/images/lesson/worksheet/external_data/64b0403b60c0f92648ab4d21ce05b5c4575fd936.zip) [external\\_data/64b0403b60c0f92648ab4d21ce05b5c4575fd936.zip.](http://changelog.inasafe.org/media/images/lesson/worksheet/external_data/64b0403b60c0f92648ab4d21ce05b5c4575fd936.zip)